ARCH 2310

# CLASS PLANNER

# CLASS MEETING SUMMARY:

 $\sim$ 

 $\overline{\phantom{a}}$ 

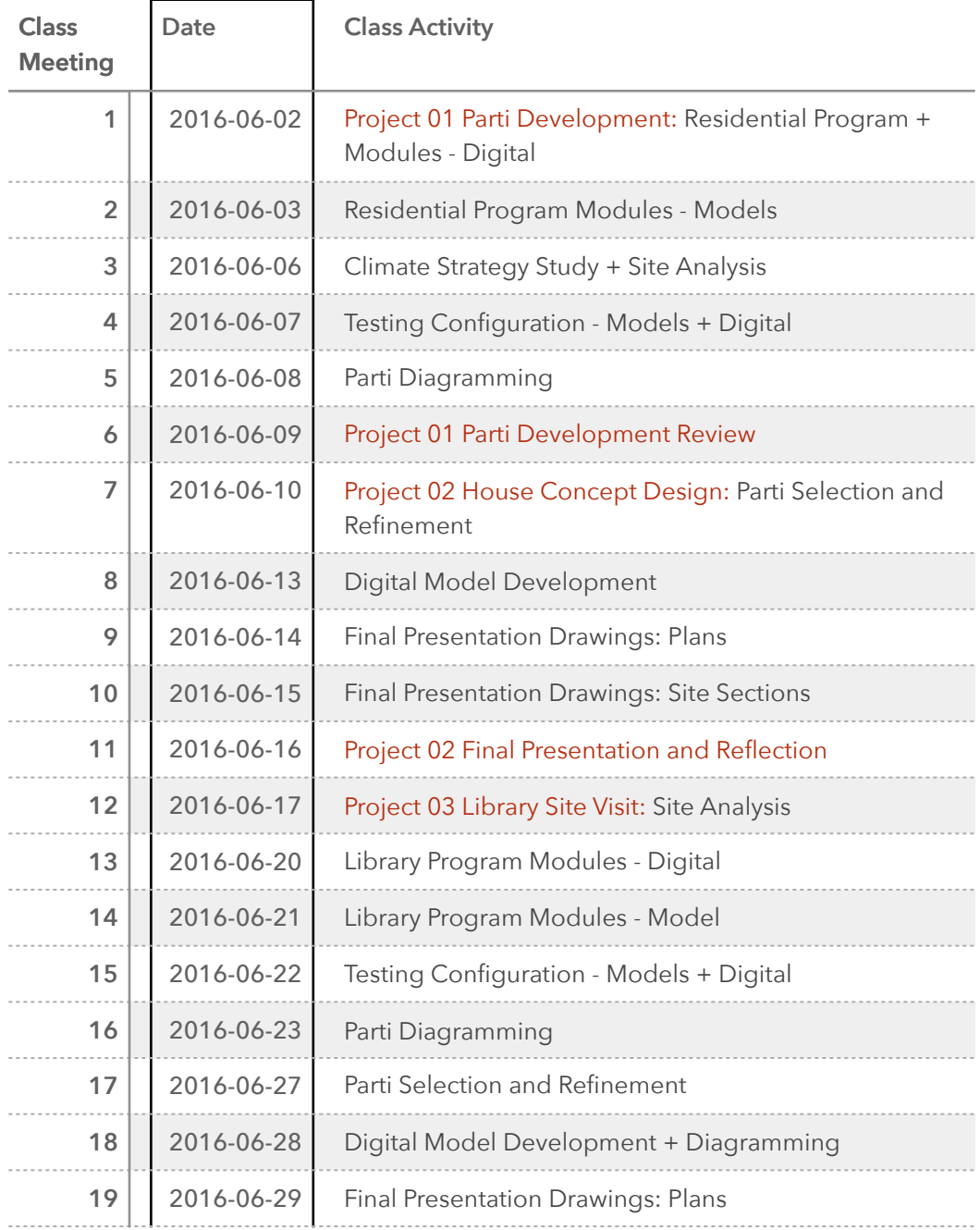

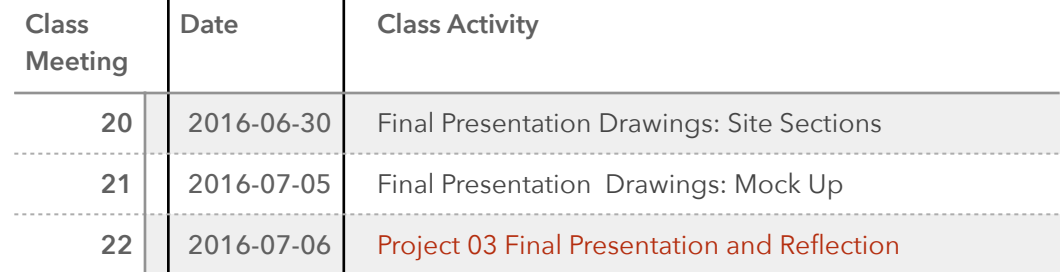

# Notes:

COURSE GRADING AND POINT SYSTEM: All assignments are valued at 100 points total. To receive 100% of your earned points, you must be present and ready at the beginning of class for all reviews of the assignment. Students not meeting this requirement will have a 15% reduction on their score for the assignment.

REVIEWS: Pin-up reviews require printed or original drawing materials and models at the correct scale. Printing must NOT TAKE PLACE during CLASS TIME. Late printing will result in a deduction of points from the assignment grade.

ASSIGNMENT SUBMISSIONS: ALL assignment submissions must be uploaded to your e-portfolio on a page entitled Design III. A final grade will not be issued until the eportfolio includes all assignments and the final formal portfolio is submitted.

For each assignment, select one drawing, sketch, or model view to upload to the course OpenLab Site. Provide a hyperlink below your drawing to the Design III page of your e-portfolio. Be sure to check the appropriate CATEGORY tag for each post to the course site. <https://openlab.citytech.cuny.edu/montgomeryarch2310sp2016/>

 E-PORTFOLIO REFLECTION: With each assignment submission, provide a written description of your assignment and a short reflection on how the assignment is helping you develop a design process.

# *CLASS MEETING DETAILS AND ASSIGNMENTS*

# **1** Project 01 Parti Development: Residential Program + Modules - **2016-06-02** Digital

- i. Discussion: Project Description, OpenLab Orientation, Reflection on Design Process
- ii. **Assignment A (100 points):** Residential Program + Modules Digital
	- a. Set up e-portfolio and new page for Design III. Upload all assignments to this page throughout the semester.
	- b. Develop a Digital Model of Modules. Use 3'x3' grid as basis for all room dimensions (length, width and height). Avoid square rooms. Show furniture diagrammatically in each room.
		- 1. lounge / space for relaxation + conversation
		- 2. eating
		- 3. cooking
		- 4. sleeping
		- 5. w/c+bath/shower+sink
		- 6. stair hall
		- 7. porch
	- c. [Review interior spaces on Pinterest board: Interiors](https://www.pinterest.com/jason0888/interiors/) https:// www.pinterest.com/jason0888/interiors/
	- d. Save view of each module as a separate jpeg and upload to e-portfolio.
	- e. Add post to e-portfolio that describes each module with 100 words minimum, including horizontal and vertical dimensional requirements, daylight requirements, view requirements, and spatial (volumetric) quality.
- iii. Tools: AutoCAD, Rhino/Sketchup
- i. **Assignment B (100 points):** Residential Program + Modules Models
	- a. Build a card model to required scale for each program element. The model should reflect full volume of each program space (height, width, length) and may have opening(s) reflecting exterior exposure to view and light.
	- b. Photograph each module and upload to e-portfolio.
- ii. Tools: straight edge, exacto blade, glue, laser cutter (optional)

#### **3** Climate Strategy Study + Site Analysis **2016-06-06**

- i. **Assignment C (100 points):** Climate Strategy + Site Analysis
	- a. Read through Climate Response research materials on OpenLab course site.
	- b. Make a Climate Research page on e-portfolio. Organize a list of bullet points of strategies for building configurations and exterior envelop for assigned climate zone. Add diagram sketches to page. Note: Upload only your own drawings, not borrowed drawings.)
- iv. Tools: Illustrator, Hand Drafting, Scanner.

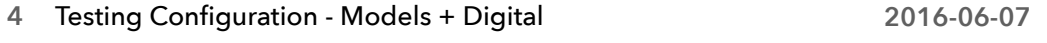

- i. **Assignment D (100 points):** Residential Space Model and Views
	- a. Develop (5) configurations of the module models on base topo model. For each configuration, document with (3) photographs.
	- b. Develop digital versions of all 5 configurations. Save (3) views of each configuration as jpegs.
	- c. Load all images to e-portfolio. Add bullet point list to each configuration describing strategy and thinking behind the configuration.
	- d. Tools: Digital Camera, Rhino/Sketchup.

# **5** Parti Diagramming **2016-06-08**

### i. **Assignment E (100 points):** Parti Diagramming

- a. Develop a 3 dimensional parti diagram for each of the 5 configurations. Annotate the diagrams to explain the idea behind the concept. The 3 dimensional parti diagrams should include:
	- site topography
	- **landscape**
	- view corridors
	- approach
	- outdoor spaces (terraces, gardens, courtyard, pathways)
	- solar design response
	- hierarchy of massing / program elements
	- vertical circulation
	- b. Upload jpegs of parti diagrams to e-portfolio
- ii. Tools: Sketchup/Rhino, Illustrator, Photoshop

# **6 Project 01 Parti Development Review 2016-06-09**

- i. Present e-portfolio to date with emphasis on Parti diagrams.
- ii. **Assignment F (100 points):** Post a Reflection (100 words minimum) to the eportfolio. Include:
	- a. Summary of your review
	- b. Reasons for selecting a particular parti
	- c. Outline next steps
- **7** Project 02 House Concept Design: Parti Selection and Refinement
	- i. **Assignment G (100 points):** Refine selected parti
		- a. Develop new parti diagram based on comments from review
		- b. Upload jpegs of revised diagram to e-portfolio
	- ii. Tools: Sketchup/Rhino, Illustrator, Photoshop

# **8** Digital Model Development **2016-06-13**

- i. **Assignment H (100 points):** Digital Model Development
	- a. Develop final digital model based on revised parti diagram.
	- b. Integrate digital model into base model of topo.
	- c. Upload jpegs of revised model to e-portfolio, at least 8 separate views including:
		- top view showing massing integrated into topo with shadows
		- axon view from at least 2 angles
		- approach view
		- waterside view
		- 2 interior views of important interior spaces
		- View at stairhall
- ii. Tools: Sketchup/Rhino, Illustrator, Photoshop

### **9** Final Presentation Drawings: Plans **2016-06-14**

- **i. Assignment I (100 points):** Plan Drawings
	- a. Develop 1 ground level floor plan / site plan
	- b. Develop 1 upper level plan with site plan information slightly screened
	- c. Develop 1 roof plan with site plan information slightly screened
	- d. Indicate north arrow on all plan drawings
	- e. Upload plans as jpegs to e-portfolio.
- ii. Tools: AutoCAD, Illustrator, Photoshop

#### **10** Final Presentation Drawings: Site Sections **2016-06-15**

- **i. Assignment J (100 points):** Site Section Drawings
	- a. Develop 2 site sections cutting from the water through the house and through the topography of the uphill side of the house
	- b. Develop key plan to show where site sections are cut
	- c. Section to follow studio standard: clear cut line, white poche (earth and walls/floor…)
	- d. Glazing to be shown at all locations along near cutline
	- e. All walls, beams, floor slabs and roof slabs to be shown with dimensional accuracy relative to construction system applied.
	- f. Upload site sections as jpegs to e-portfolio.
- ii. Tools: AutoCAD, Illustrator, Photoshop

# **11** Project 02 Final Presentation and Reflection **2016-06-16**

- i. Dress Code: Business Casual
- ii. Print at high resolution all images from Assignments A-J on 11x17 sheets (minimum)
- iii. Compose plates and pin-up at assigned location for jury review
- iv. **Assignment K (100 points):** Post a Reflection (100 words minimum) to the eportfolio. Include:
	- a. Summary of your review
	- b. Lessons Learned
	- c. Goals for next project

# **12** Project 03 Library Site Visit: Site Analysis **2016-06-17**

# i. **Meet in Classroom**

- ii. Review site analysis base drawings and methodology
- iii. Travel together to site

# iv. **Assignment L (100 points):** Site Analysis

- a. Develop a site analysis on base drawings. Integrate site photos and 3 dimensional model base drawings.
- b. Upload jpegs to e-portfolio.
- v. Tools: Sketches, Digital Camera, Rhino/Sketchup

#### **13** Library Program Modules - Digital **2016-06-20**

- i. **Assignment M (100 points):** Library Program + Modules Digital
	- a. Develop a Digital Model of Modules. Use 6'x6' grid as basis for all room dimensions (length, width and height). Avoid square rooms. Show furniture diagrammatically in each room.
		- 1. collections room
		- 2. children's library
		- 3. cafe
		- 4. 2 story lobby with the following:
			- circulation desk with staff office behind
			- stair and elevator access
			- view of collections room
			- access to children's library
	- b. Review library spaces on Pinterest board: https://www.pinterest.com/ jason0888/library/
	- c. Save view of each module as a separate jpeg and upload to e-portfolio.
	- d. Add post to e-portfolio that describes each module with 100 words minimum, including horizontal and vertical dimensional requirements, adjacency requirements, daylight requirements, view requirements, and spatial (volumetric) quality.
- ii. Tools: AutoCAD, Rhino/Sketchup

### **14** Library Program Modules - Model **2016-06-21**

- i. **Assignment N (100 points):** Library Program + Modules Models
	- a. Build a card model to required scale for each program element. The model should reflect full volume of each program space (height, width, length) and may have opening(s) reflecting exterior exposure to view and light.
	- b. Photograph each module and upload to e-portfolio.
- ii. Tools: straight edge, exacto blade, glue, laser cutter (optional)
- i. **Assignment O (100 points):** Library Space Model and Views
	- a. Develop (5) configurations of the module models on base topo model. For each configuration, document with (3) photographs.
	- b. Develop digital versions of selected 2 configurations. Save (3) views of each configuration as jpegs.
	- c. Develop structural grid for selected 2 digitally modeled configurations.
	- d. Load all images to e-portfolio. Add bullet point list to each configuration describing strategy and thinking behind the configuration.
	- e. Tools: Digital Camera, Rhino/Sketchup.

### **16** Parti Diagramming **2016-06-23**

- **i.** Assignment P (100 points): Parti Diagramming
	- a. Develop a 3 dimensional parti diagram for each of the 5 configurations. Annotate the diagrams to explain the idea behind the concept. The 3 dimensional parti diagrams should include:
		- hierarchy of major program spaces/volumes
		- sequence of space
		- approach
		- relationship to views of rivers, park, green, plaza
		- solar design response
		- vertical circulation
		- b. Upload jpegs of parti diagrams to e-portfolio
- ii. Tools: Sketchup/Rhino, Illustrator, Photoshop

# **17** Parti Selection and Refinement **2016-06-27**

- i. **Assignment Q (100 points):** Refine selected parti
	- a. Develop new parti diagram based on comments from desk crit/pin-up
	- b. Upload jpegs of revised diagram to e-portfolio
- ii. Tools: Sketchup/Rhino, Illustrator, Photoshop

# **18** Digital Model Development + Diagramming **2016-06-28**

- i. **Assignment R (100 points):** Digital Model Development
	- a. Develop final digital model based on revised parti diagram.
	- b. Integrate digital model into base model of topo + site context.
	- c. Upload jpegs of revised model to e-portfolio, at least 8 separate views including:
		- top view showing massing integrated into topo with shadows
		- axon view from at least 2 angles
		- approach view
		- waterside view
		- 2 interior views of important interior spaces
		- View at stairhall
- ii. Tools: Sketchup/Rhino, Illustrator, Photoshop

### **19** Final Presentation Drawings: Plans **2016-06-29**

- **i. Assignment S (100 points):** Plan Drawings
	- a. Develop 1 ground level floor plan / site plan
	- b. Develop upper level plan(s) with site plan information slightly screened
	- c. Develop 1 roof plan with site plan information slightly screened (use top model view for roof plan base.)
	- d. Indicate north arrow on all plan drawings
	- e. Upload plans as jpegs to e-portfolio.
- ii. Tools: AutoCAD, Illustrator, Photoshop

### **20** Final Presentation Drawings: Site Sections **2016-06-30**

- **i. Assignment T (100 points):** Site Section Drawings
	- a. Develop 2 site sections:
		- cutting from the water through the library and to water on other side.
		- cutting perpendicular to entrance, through plaza and existing apartment building to south.
	- b. Section to follow studio standard: clear cut line, white poche (earth and walls/floor…)
	- c. Glazing to be shown at all locations along near cutline
	- d. All walls, beams, floor slabs and roof slabs to be shown with dimensional accuracy relative to construction system applied.
	- e. Upload site sections as jpegs to e-portfolio.
- ii. Tools: AutoCAD, Illustrator, Photoshop
- i. **Assignment U (200 points):** Final Presentation Development
	- a. Format in Illustrator with images and drawings from assignments **L T**  onto boards 33" wide by 55" tall.
	- b. Add drawing titles, color
	- c. Print Formal Presentation Boards. All printing must be complete by 8:30am morning of final presentation.
- ii. Tools: Illustrator, Photoshop

# **22** Project 03 Final Presentation and Reflection **2016-07-06**

- i. Dress Code: Business Casual
- ii. **Assignment V (100 points):** Post a Reflection (100 words minimum) to the eportfolio. Include:
	- a. Summary of your review
	- b. Lessons Learned
	- c. Goals for next project